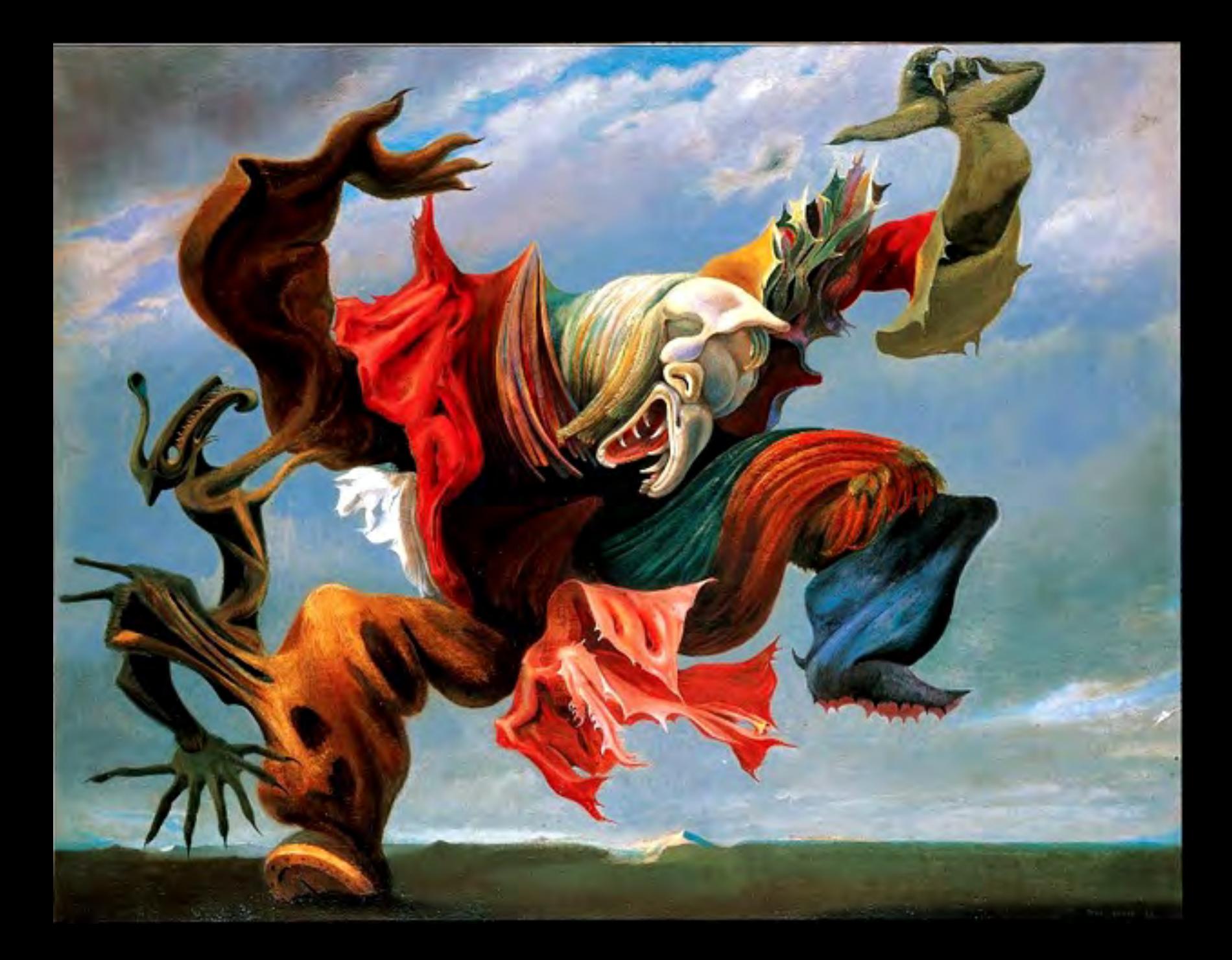

Fountain by R. Mutt

Photograph by Alfred Stieglitz

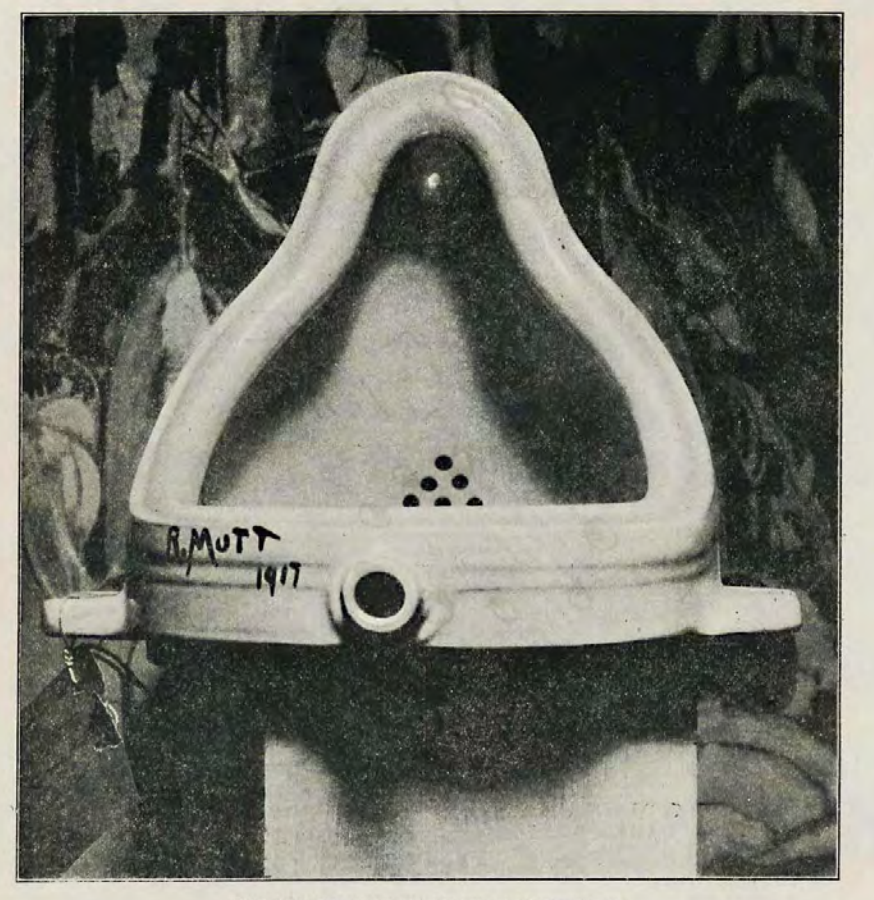

THE EXHIBIT REFUSED BY THE INDEPENDENTS

# Dada

#### Anti-Art

Began in 1916, during World War I, as a reaction to the war. Primarily existed as a movement in Europe and North America.

Collages, "Ready-Mades", Poems

Led to Surrealism

## Surrealism

- Art movement started in the 1920s by former Dadaist writer Andre Breton.
- Many Dadaists became Surrealists after World War I.
- Focused on using the unconscious mind, the Dream mind as a source for creativity
- Used techniques to access the unconscious such as surrealist games and poems
- Sought to Revolutionize how art was created.

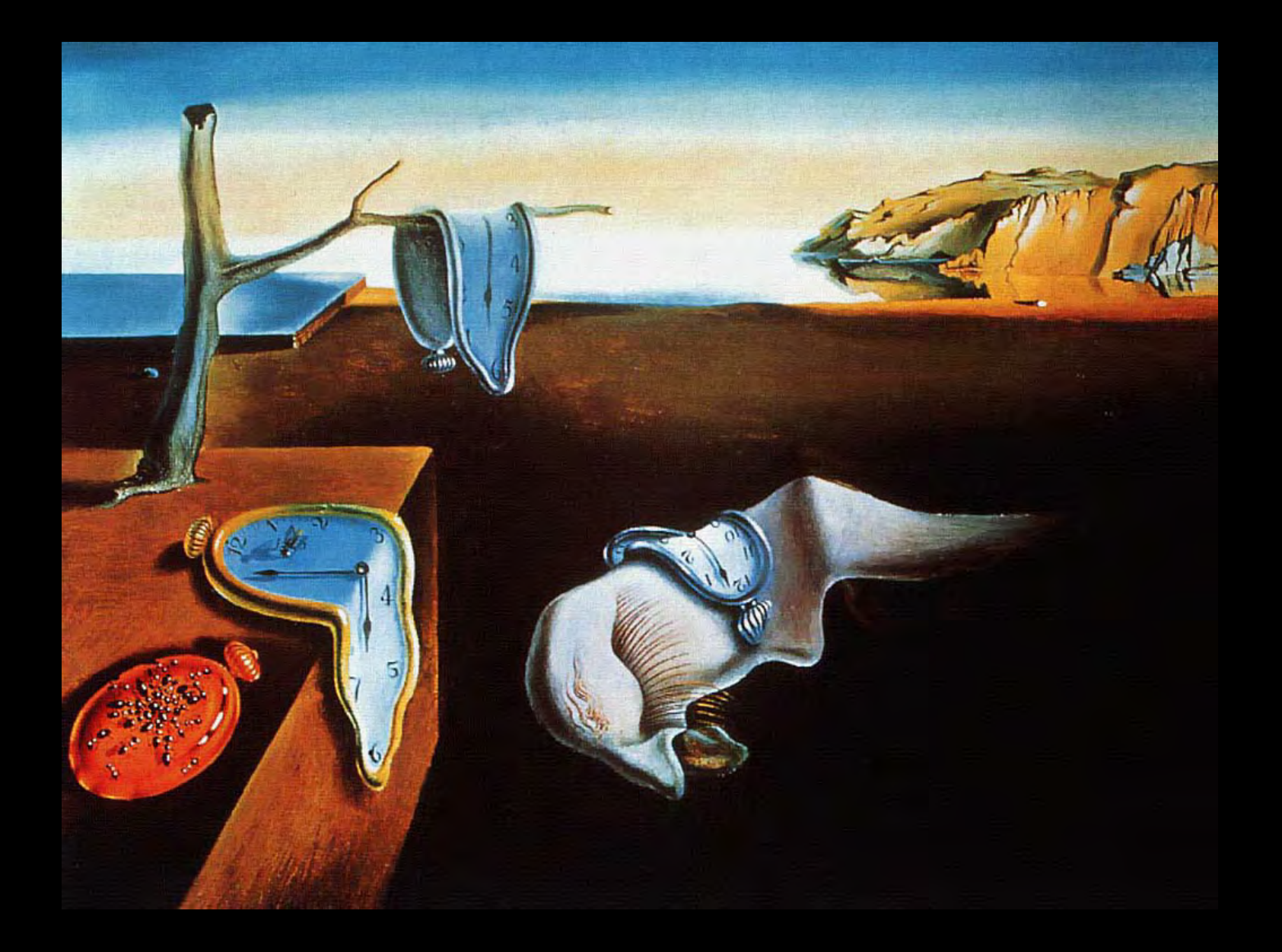

Salvidor Dali, The Persistence of Memory, 1931

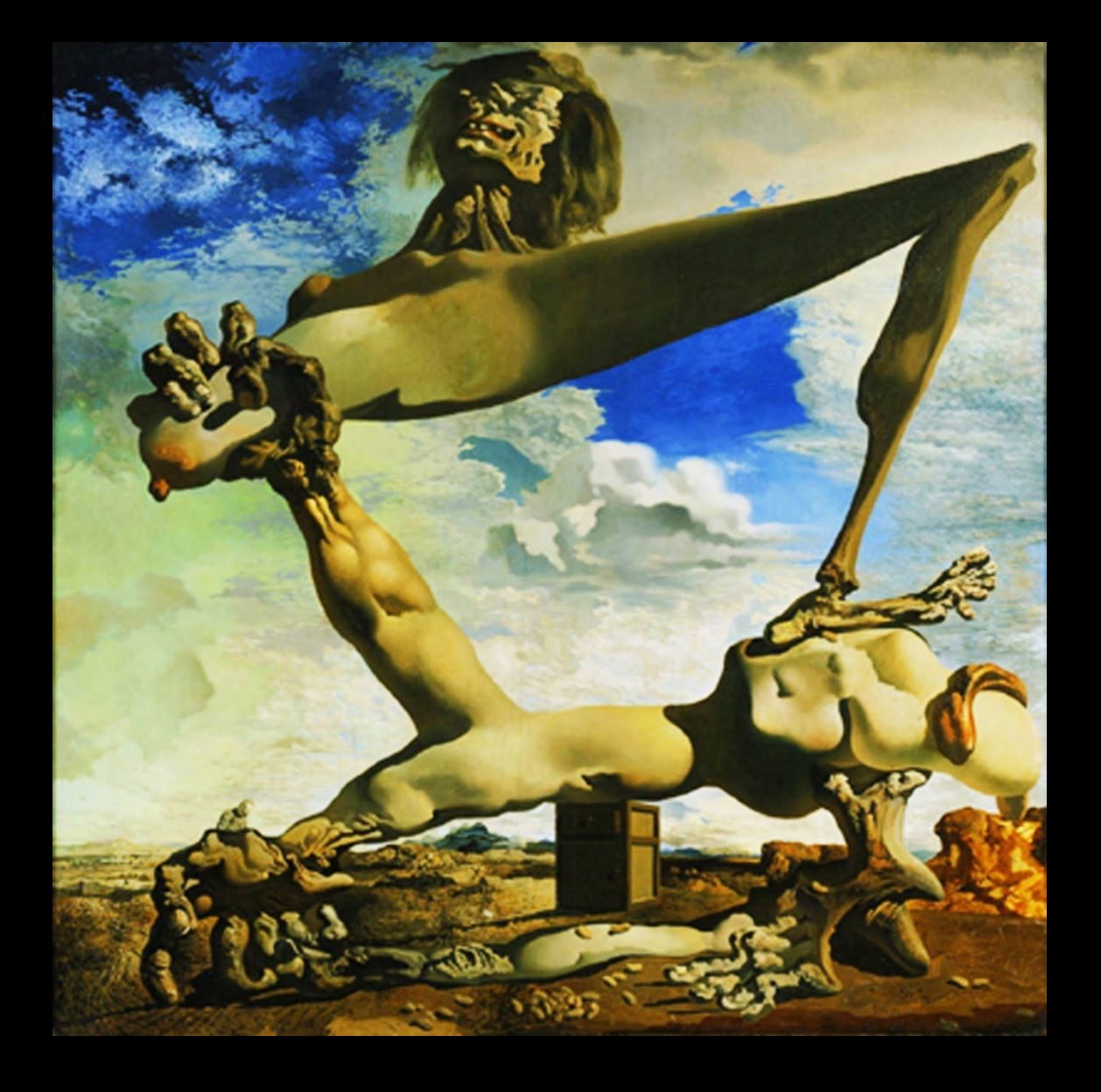

Salvidor Dali, Soft Construction with Boiled Beans (Premonition of **Civil War), 1936** 

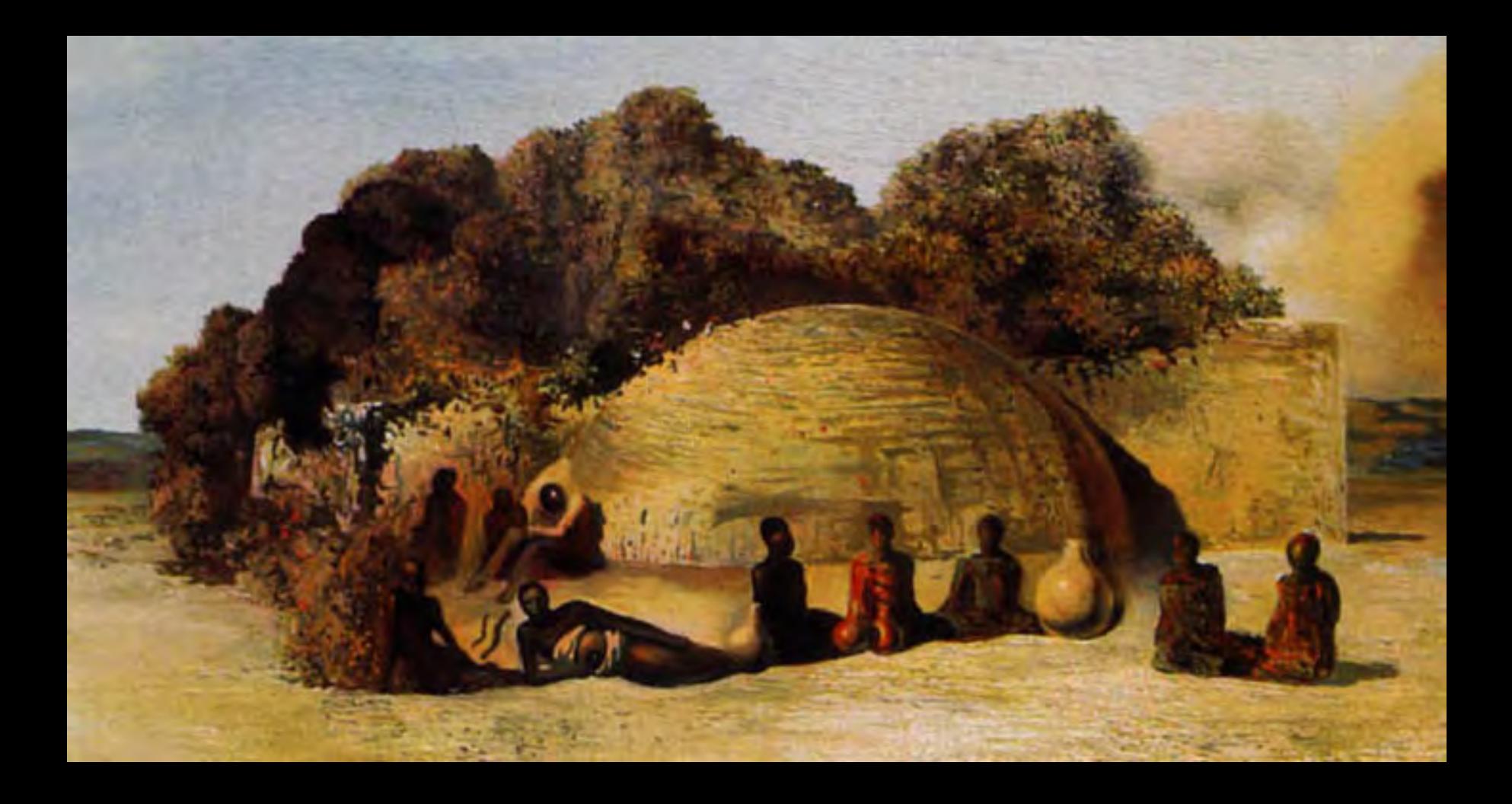

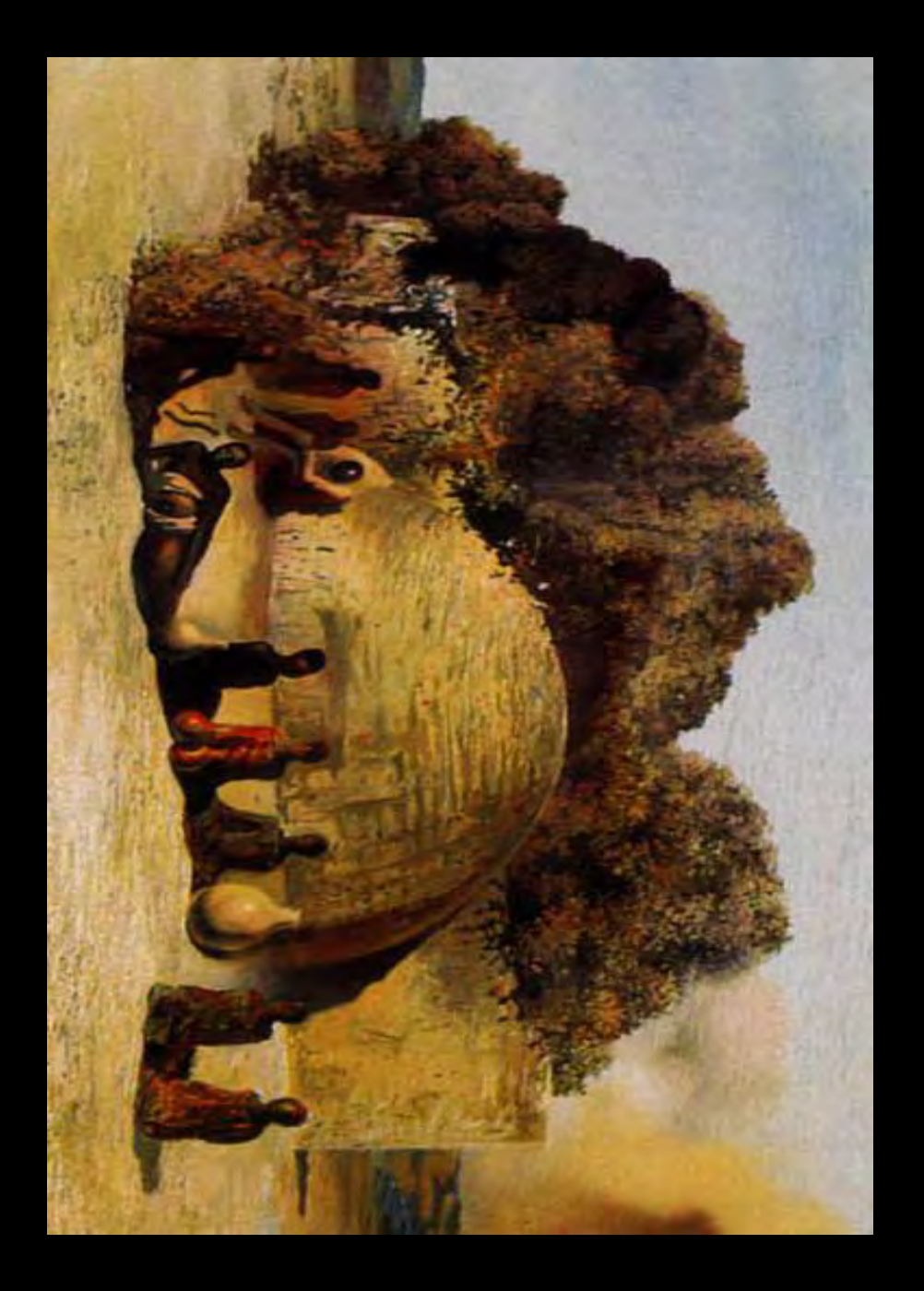

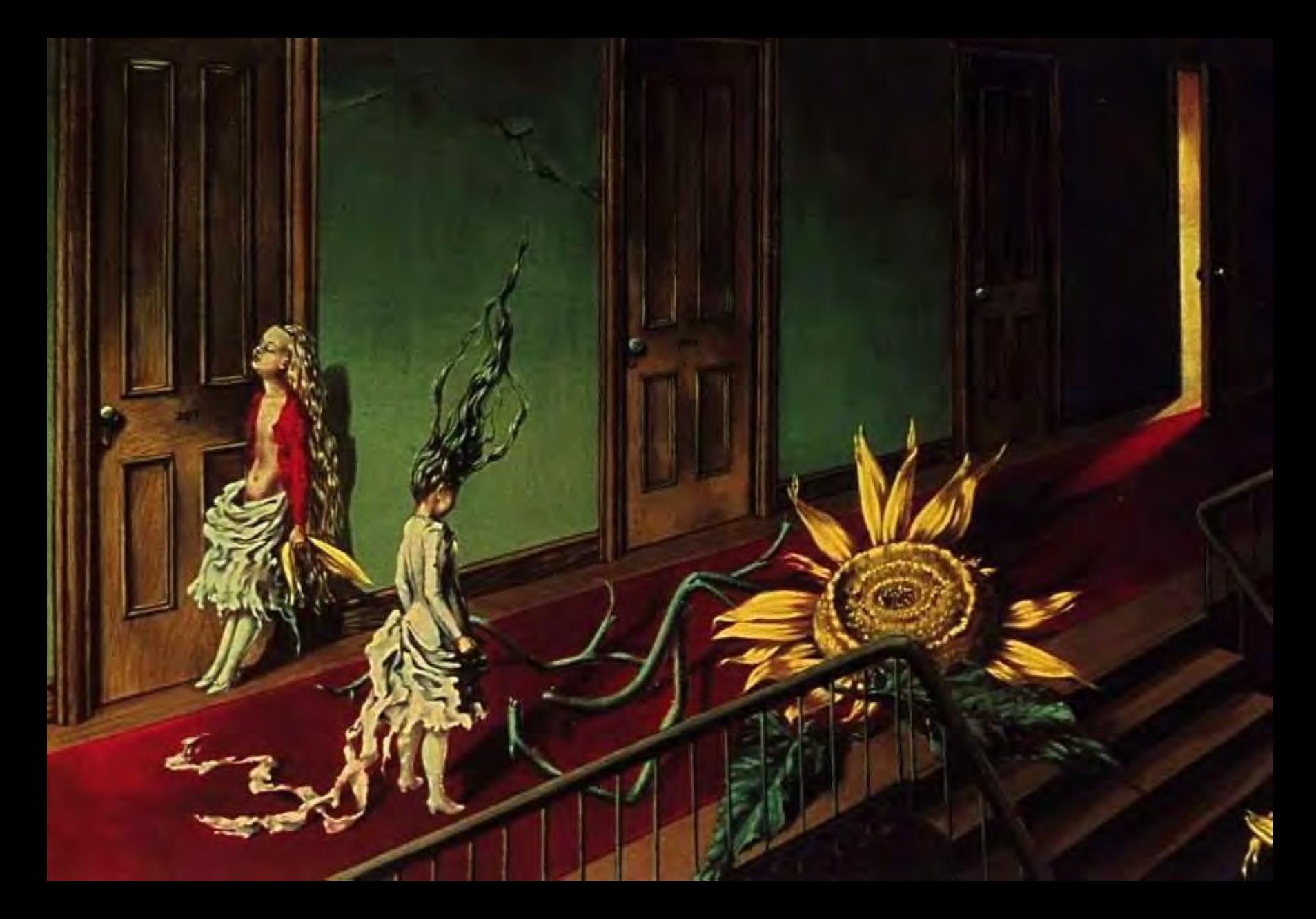

*Dorothea Tanning, A Little Night Music***, 1946** 

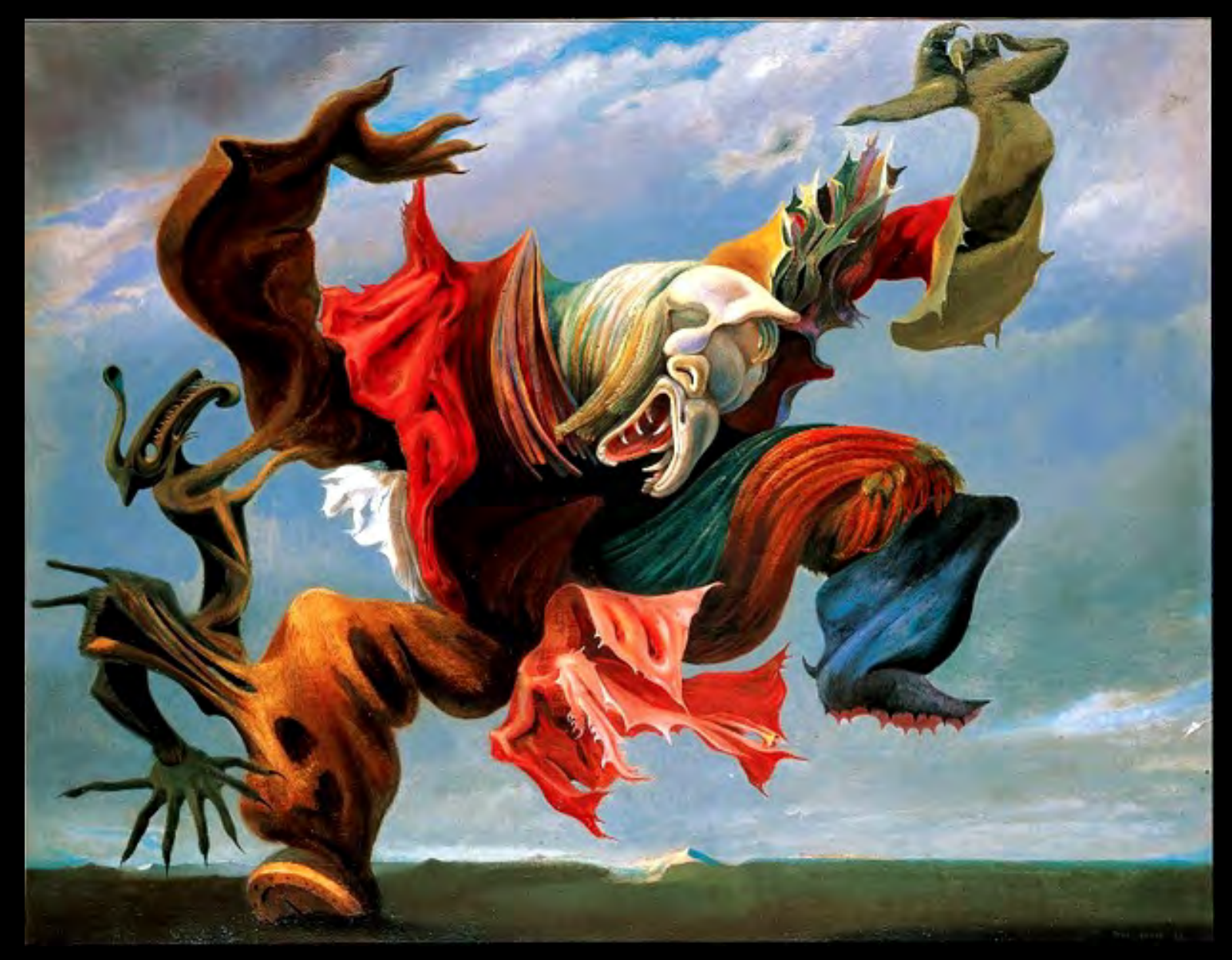

**Max Ernst, L'** Ange Du Foyer ou le Triomphe du Surrealisme', **1937** 

The Surrealists used games and play in art, literature and poetry to consciously tap into chance and the unconscious mind as a way to create meaning making. One game they played, both as a writing and drawing exercise, was called The Exquisite Corpse. 

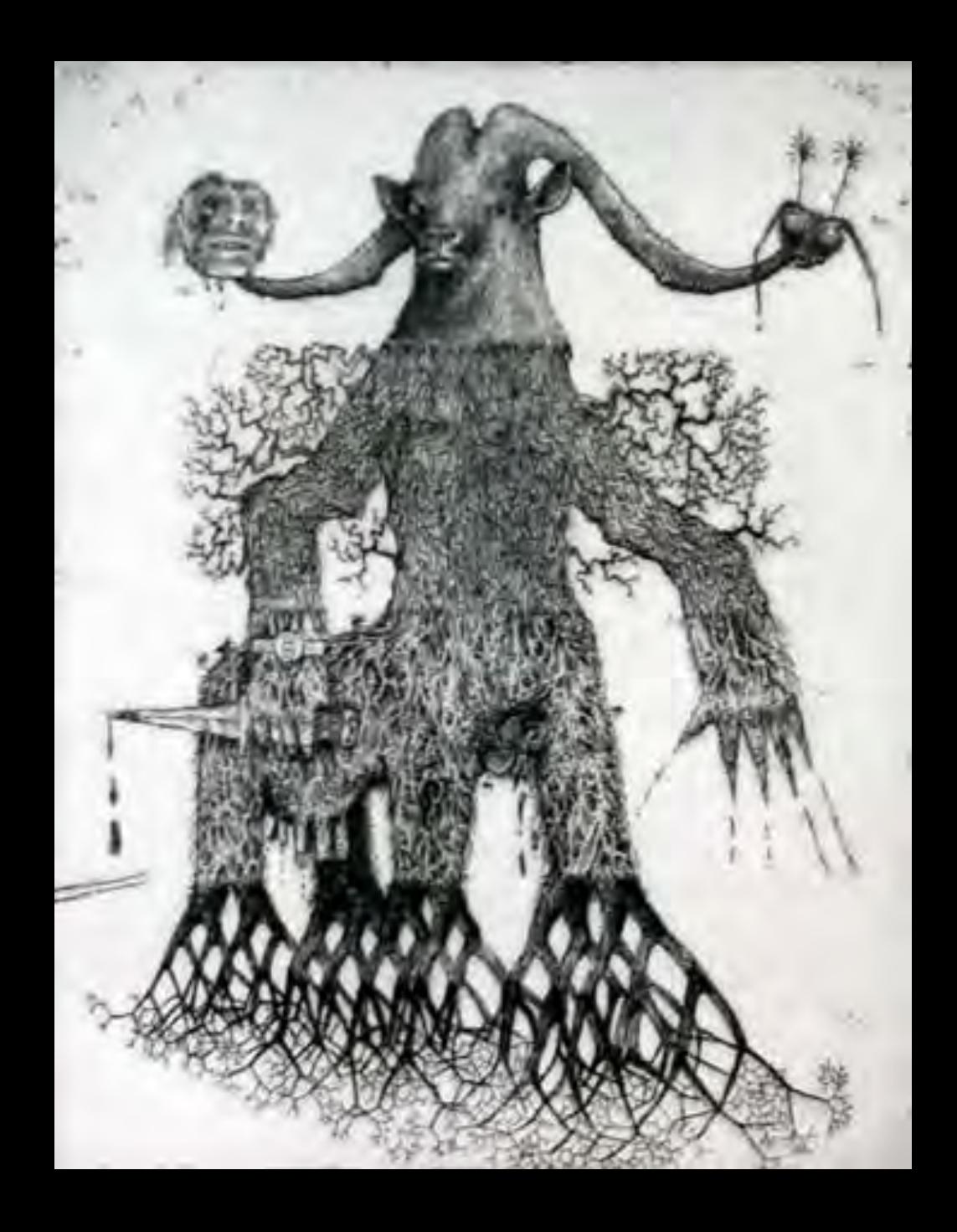

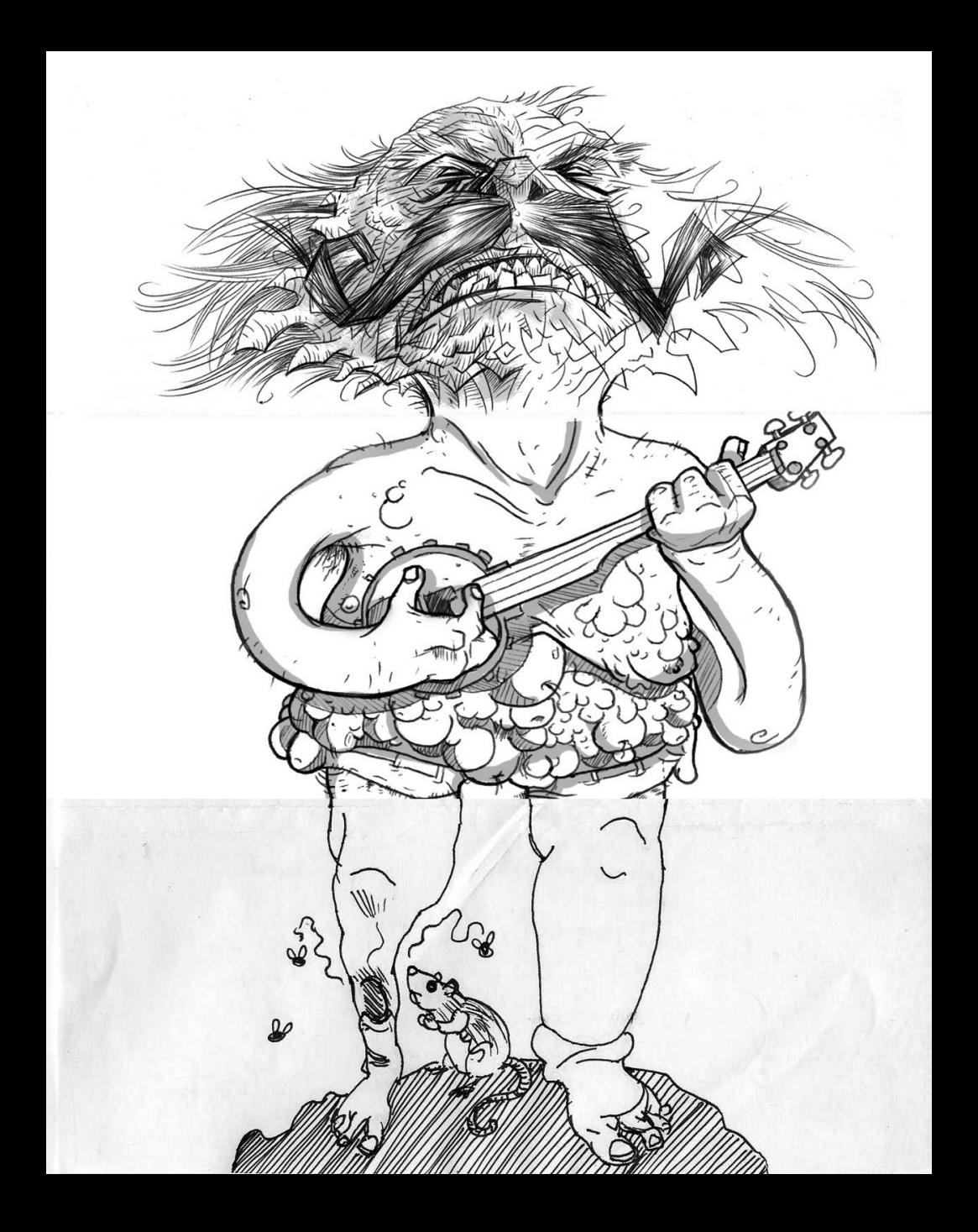

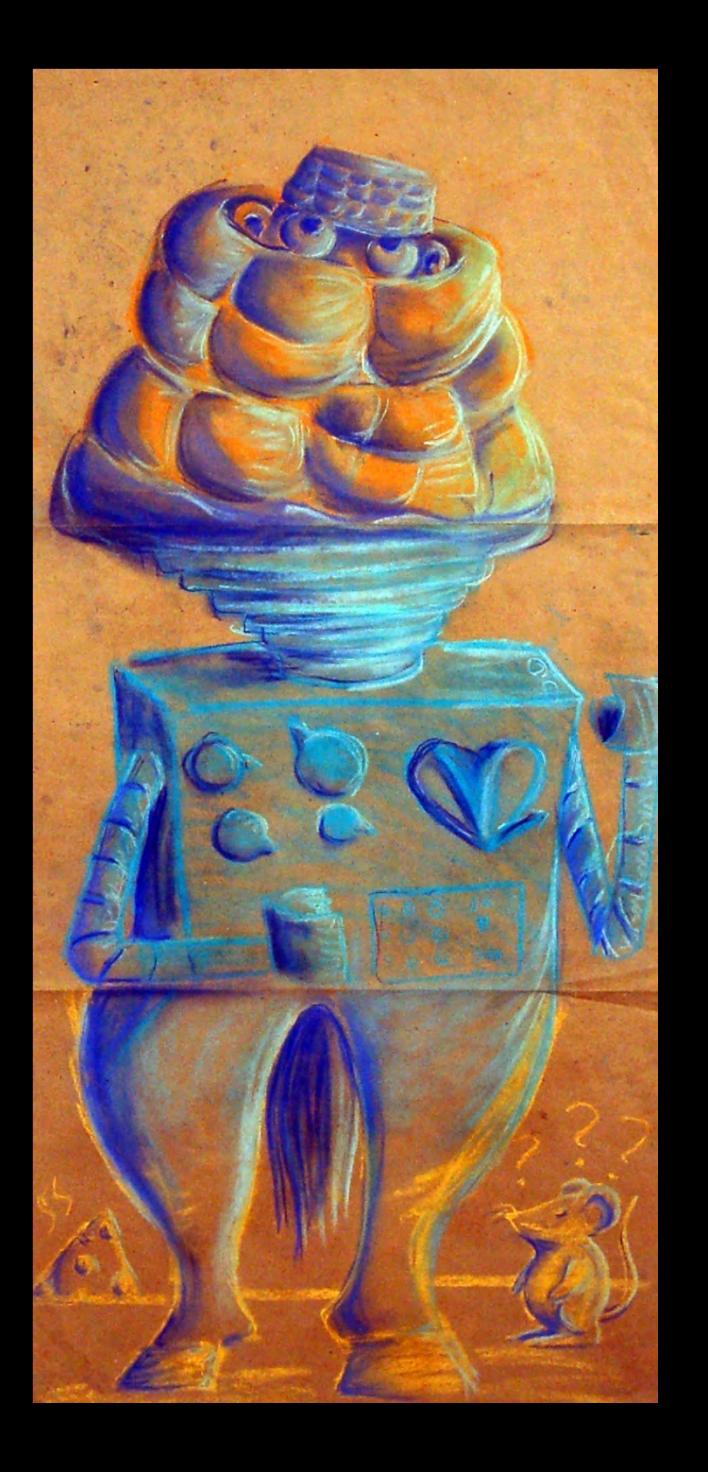

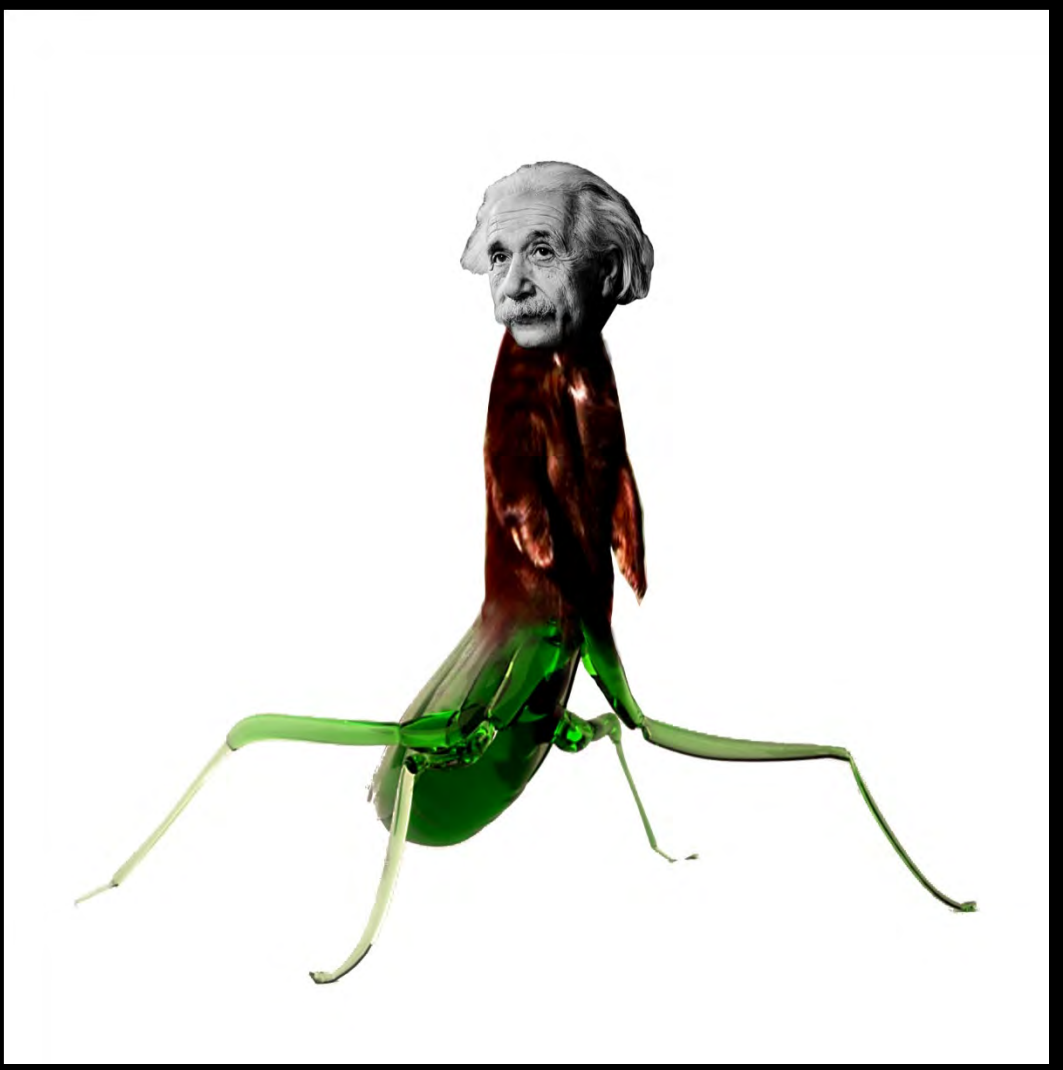

- 1. Open up a new document in Photoshop. U.S. Legal size.
- 2. Go to Google Images and select a "head."

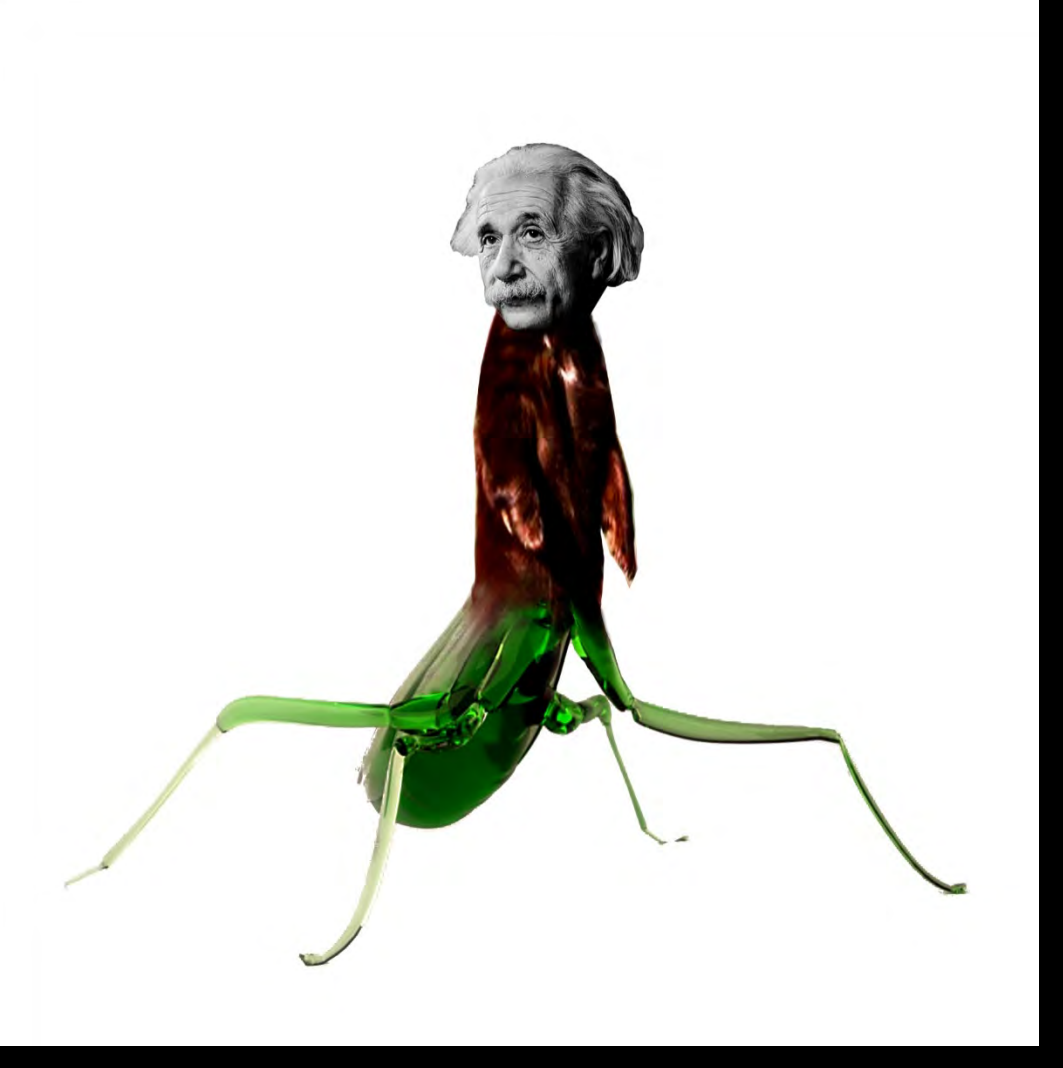

#### What is a head?

- a car
- - a bed
- a guitar
- a bottle of Mountain **Dew**
- something you remember from a dream - a person's head - an animal's head

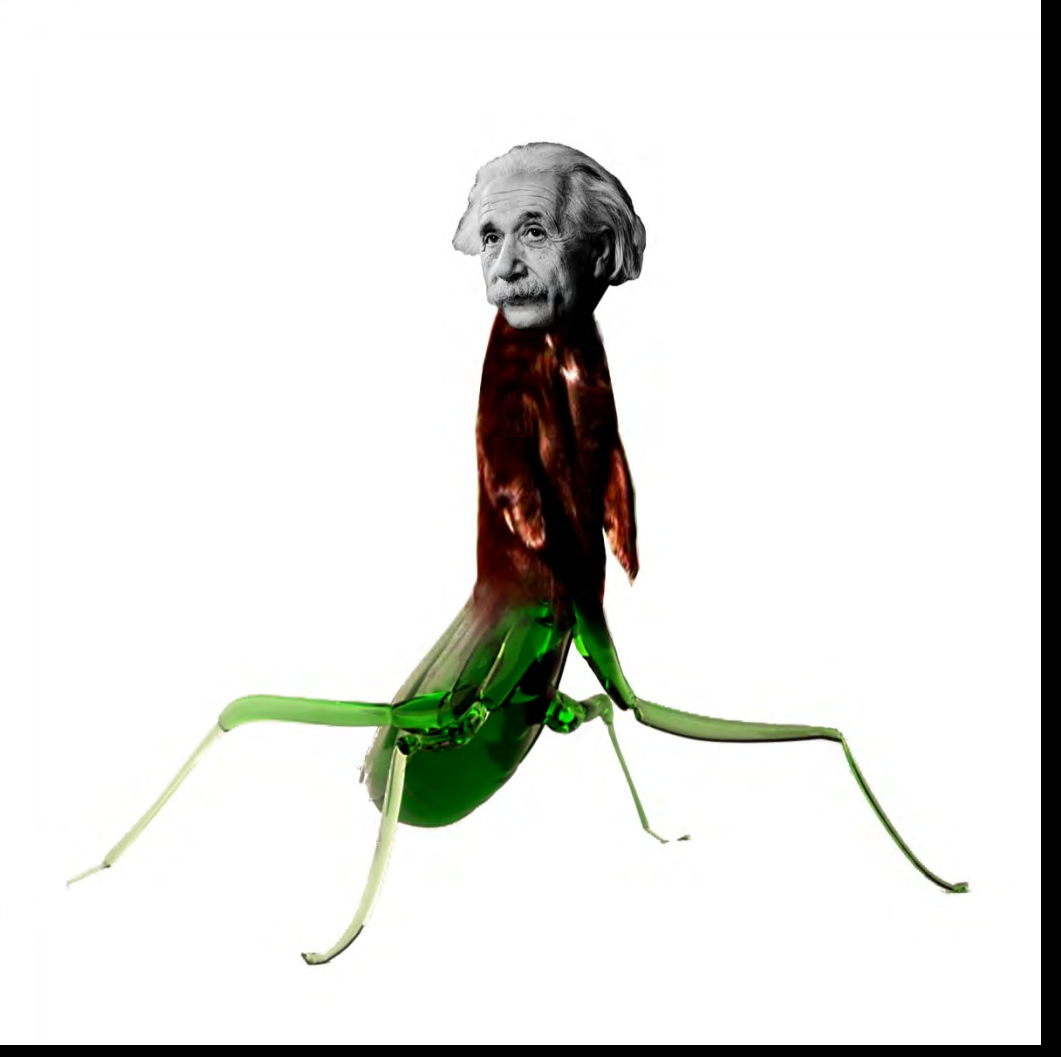

3. Right click on image, select copy from menu. 4. Paste image into Photoshop Document. 5. Clean up "head" so that only head and a white background remain. 6. Use Selection tools (marquee tools, lassos, etc.) in your clean up. 7. Save in your folder on *desktop* as Yourname- Corpsehead.

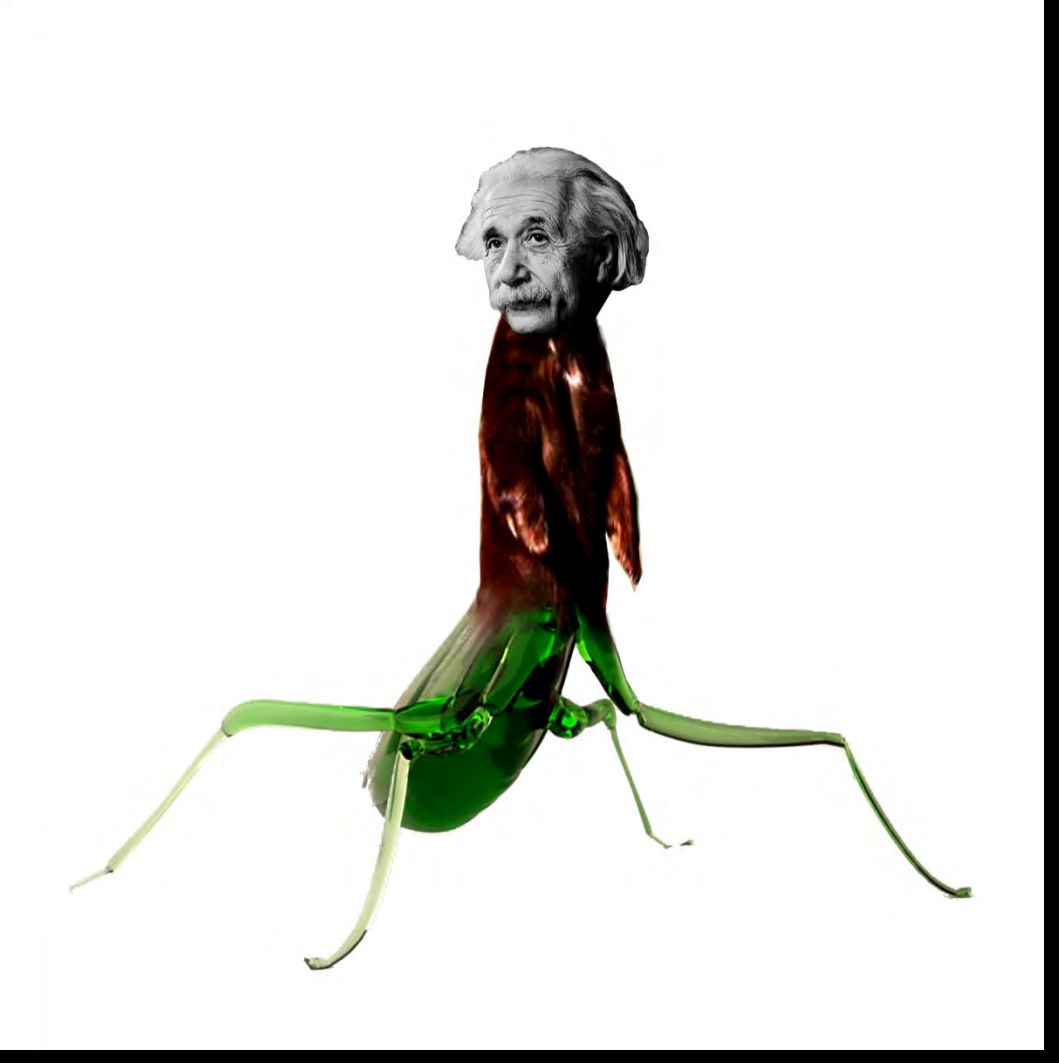

- 9. Move to computer to your right.
- 10. Go to Google Images. Find an image for a torso (chest, stomach) and arms.
- 11. Right click on image. Copy. Paste into new Photoshop document.
- 12. Clean up using selection tools.
- 13. Go to file->save.

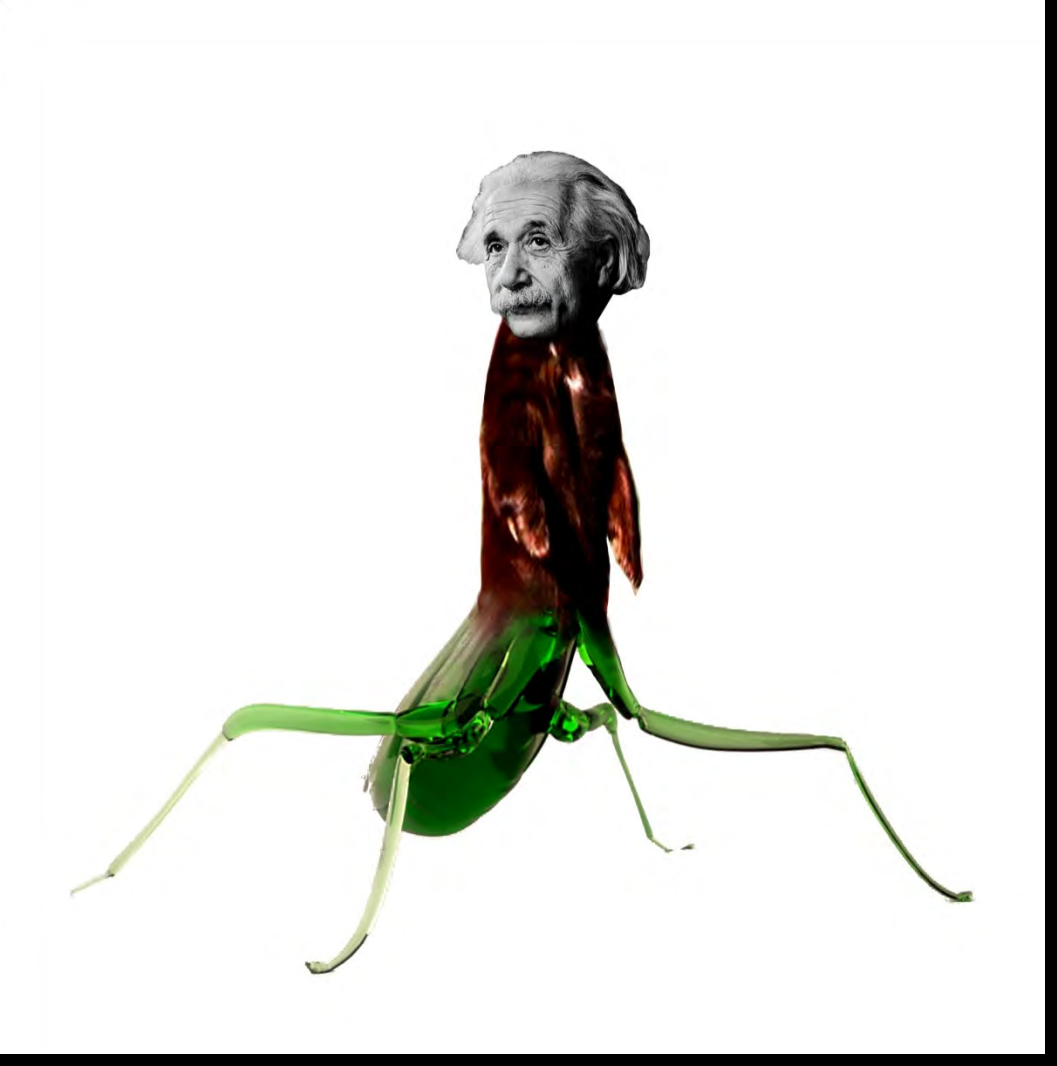

- 14. Move to computer to your right.
- 15. Go to Google Images. Find an image for a bottom.
- 16. Right click on image. Copy. Paste into new Photoshop document.
- 17. Clean up using selection tools.
- 18. Go to File -> Save
- 19. Go back to your home computer.